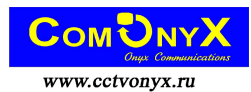

# CO-KC-1 Клавишный пульт управления скоростной купольной камеры

Руководство по эксплуатации

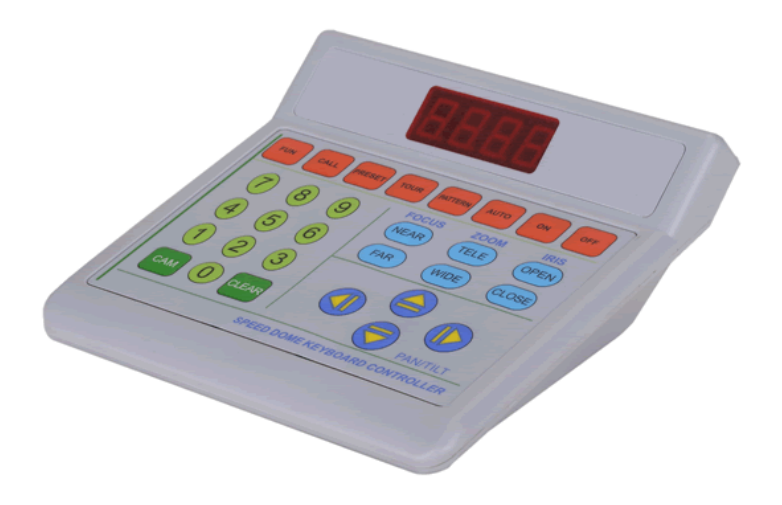

#### **В комплект клавишного пульта управления входят:**

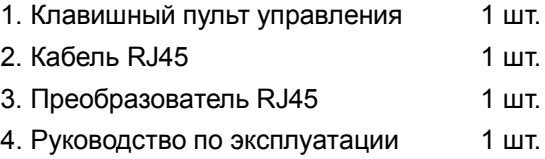

#### **Примечания:**

- Внимательно прочитайте данное руководство перед использованием изделия.
- Во избежание короткого замыкания или удара электрическим током запрещается помещать это изделие под дождь или в атмосферу с высокой влажностью.
- l Внутри изделия находятся высокоточные электронные компоненты, поэтому нельзя допускать сильного надавливания. Во избежание поломки не следует без разрешения открывать корпус.
- l Этот пульт интегрирован с протоколом Pelco-D/P. Перед эксплуатацией следует выбрать правильные настройки протокола и скорости передачи данных.

#### **I. Описание изделия**

Клавишный пульт управления используется для оконечных приемных устройств, таких как интеллектуальная купольная камера, декодер и т.д. Благодаря электрическому интерфейсу EIA/RS-485 между клавиатурой и приемным устройством, с одной клавиатуры можно осуществлять управление до 32 скоростных камер и декодеров включительно, а максимальное расстояние для связи между клавиатурой и приемным устройством составляет до

 Клавишный пульт управления CO-KC -1 ComOnyx1,2 км. Управлять скоростной купольной камерой и настраивать ее очень просто. Пульт управления также позволяет управлять такими функциями оконечного принимающего устройства, как панорамирование/наклон, объектив и др.

#### **Введение в основные функции:**

- l Установка диапазона адресов купольной камеры и декодера от 0 до 255.
- Пользователь может настраивать протокол и скорость передачи данных.
- Позволяет управлять всеми функциями купольной камеры, например, включением/выключением компенсации заднего освещения камеры.
- Позволяет плавно регулировать переменную скорость купольной камеры.
- Позволяет управлять различными функциями панорамирования/наклона для автоматического горизонтального сканирования с регулируемыми скоростью и направлением.
- l Установка или вызов заданных координат и маршрутов патрулирования купольной камеры. Всего можно настроить 255 заданных координат и 6 маршрутов патрулирования. Каждый маршрут включает в себя 16 заданных координат с настройками времени задержки и скорости вызова каждой точки.
- Ручное или автоматическое управление купольной камерой и изменение внутренних настроек конкретной камеры посредством вызова меню камеры.
- l Ручное управление фокусировкой, масштабированием и диафрагмой камеры.

2

Клавишный пульт управления CO-KC -1 ComOnyx

- Интеллектуальная настройка, простота эксплуатации; все настройки можно выполнять через меню клавиатуры без перезапуска.
- Заводские настройки по умолчанию: адрес купольной камеры №1, Pelco-D/2400 бит/с.

#### **II. Клавишная панель**

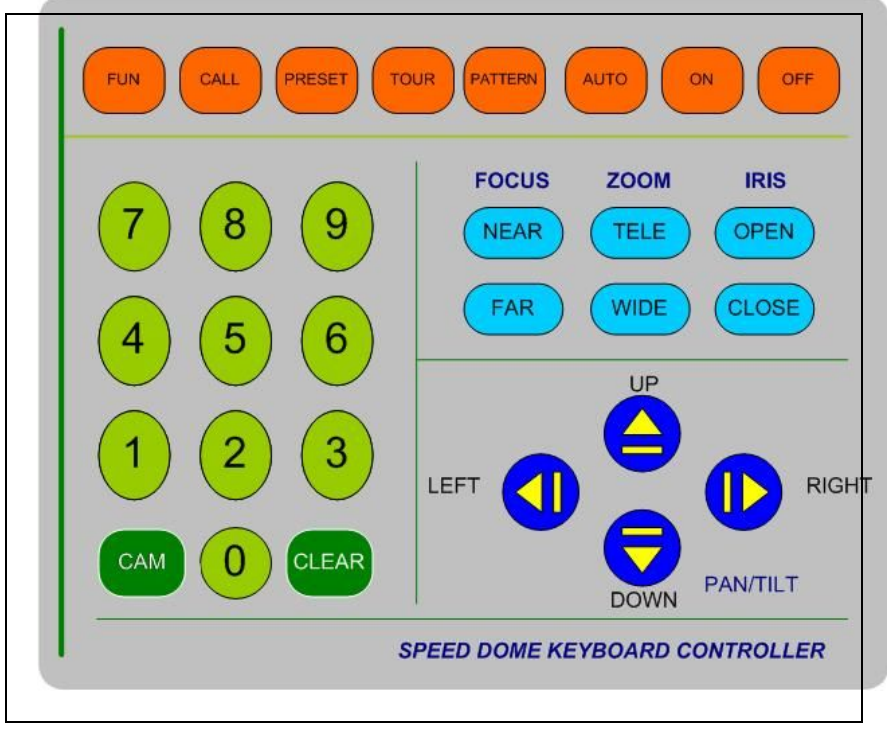

#### **III. Инструкции по эксплуатации**

При включении питания клавиатура входит в режим ожидания; при этом на экране отображается А\*\*\* (\*\*\* указывает номер купольной камеры на момент последнего сбоя питания или номер купольной камеры по умолчанию). В этом режиме пользователи могут выполнять следующие операции:

(1) **a. Установка скорости передачи данных:** в режиме ожидания нажмите и удерживайте клавишу CLEAR в течение 2 секунд, затем отпустите ее; появится интерфейс настройки скорости передачи данных с надписью «B \*» на экране.

Номер 1 – 2400 бит/с, 2 – 4800 бит/с и 3 – 9600 бит/с. После завершения настройки нажмите клавишу ON для сохранения и возврата в интерфейс режима ожидания (как показано ниже). Клавишный пульт управления CO-KC -1 ComOnyx

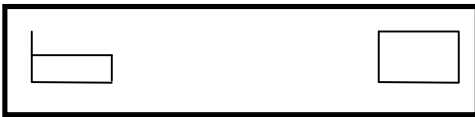

**b. Установка протокола связи:** нажмите и удерживайте клавишу CLEAR в течение 2 секунд, затем отпустите; нажмите клавишу DOWN для входа в интерфейс установки протокола связи; при этом на экране будет отображаться «А \*\*» (вместо \* будет 1 или 2: 1 – протокол Pelco D, 2 – протокол Pelco\_P); после завершения настройки нажмите клавишу ON для сохранения и возврата в интерфейс режима ожидания (как показано ниже).

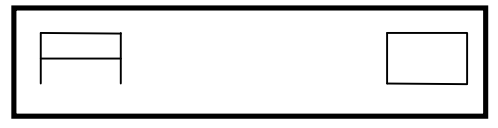

## **(2) Выбор адреса купольной камеры:**

 В режиме ожидания нажмите цифровую клавишу для входа в соответствующий интерфейс настройки (как показано ниже), затем нажмите клавишу CAM для сохранения текущего адреса купольной камеры или клавишу CLEAR для возврата в режим ожидания.

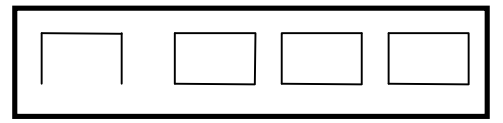

## **(3) Установка скорости наклона и ручного панорамирования:**

 В режиме ожидания нажмите цифровую клавишу (как показано ниже) и клавиши UP, DOWN, LEFT или RIGHT; отображаемый номер будет сохранен в качестве уровня скорости купольной камеры. Всего 63 уровня (от 0 до 63; если задается значение, превышающее 63, то оно равнозначно значению 63).

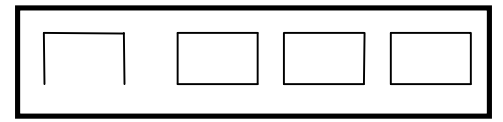

- **(4) Установка заданной координаты (PRESET+ЧИСЛО+ON):**
	- В режиме ожидания нажмите клавишу PRESET для входа в интерфейс настройки заданной координаты (как показано ниже)

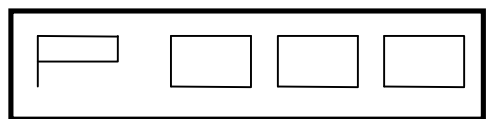

 В этом режиме введите номер заданной координаты, который нужно установить, и нажмите клавишу ON для сохранения, или нажмите клавишу CLEAR для возврата в режим ожидания.

## **(5) Вызов заданной координаты (CALL+ЧИСЛО+ON):**

В режиме ожидания нажмите клавишу CALL для входа в интерфейс вызова заданной координаты (как показано ниже).

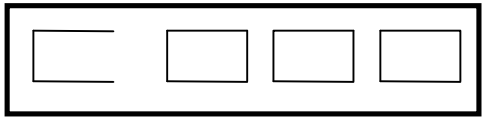

В этом интерфейсе введите номер заданной координаты, которую нужно вызвать. Нажмите клавишу ON (или клавишу CLEAR) для возврата в режим ожидания.

## **(6) Удаление заданной координаты (PRESET+ЧИСЛО+OFF):**

В режиме ожидания нажмите клавишу PRESET и введите номер заданной координаты, которую нужно удалить. После входа в интерфейс, как показано ниже, нажмите клавишу OFF для удаления заданной координаты или клавишу CLEAR для возврата в режим ожидания.

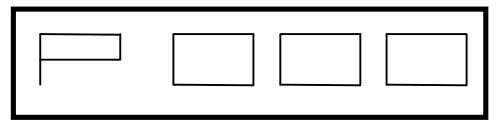

# **(7) Настройка маршрута патрулирования (ЧИСЛО+TOUR+ON):**

В режиме ожидания нажмите цифровую клавишу для ввода номера маршрута, который нужно отредактировать (как показано ниже).

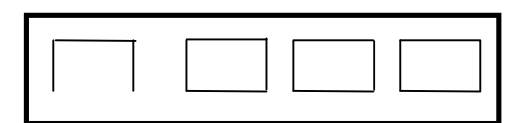

В этом интерфейсе нажмите по порядку клавиши TOUR и ON и нажмите клавишу DOWN для настройки параметра первой точки маршрута или клавишу UP для настройки параметра 16-й точки маршрута. После нажатия клавиши Клавишный пульт управления CO-KC -1 ComOnyx

DOWN (как показано ниже), пользователи могут задать номер заданной координаты, к которой будет направлен маршрут.

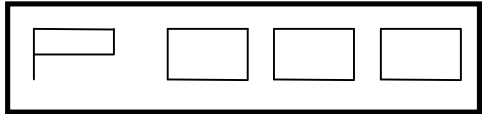

Когда ввод завершен, нажмите клавишу DOWN (как показано ниже) для настройки скорости этого маршрута с 9 уровнями скорости на выбор.

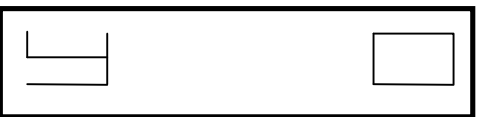

Когда ввод завершен, нажмите клавишу DOWN для настройки времени задержки этой точки маршрута (как показано ниже) или клавишу UP для настройки предыдущего параметра.

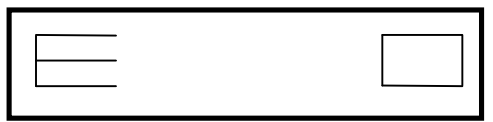

 Нажмите клавишу DOWN для настройки параметров следующей точки маршрута или клавишу UP для настройки предыдущей точки. После завершения всех настроек нажмите клавишу ON для сохранения и возврата на страницу режима ожидания.

## **(8) Вызов маршрута патрулирования (TOUR+ЧИСЛО+ON):**

В режиме ожидания нажмите клавишу TOUR (как показано

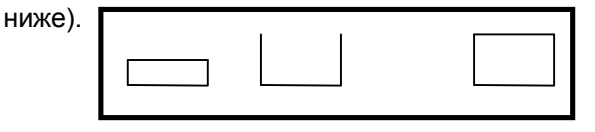

 Введите номер маршрута, который нужно запустить, и нажмите клавишу ON для выполнения этой операции и возврата в режим ожидания, или нажмите клавишу CLEAR для возврата напрямую в режим ожидания.

**(9) Остановка выполнения маршрута патрулирования:** Нажатие на любую из клавиш LEFT, RIGHT, UP или DOWN приводит к останову выполнения маршрута патрулирования.

# **(10) Удаление маршрута патрулирования (ЧИСЛО+TOUR+OFF):**

В режиме ожидания введите число от 1 до 6, затем нажмите по порядку клавиши TOUR и OFF и вернитесь в режим ожидания (как показано ниже), или нажмите одну из клавиш CLEAR/UP/DOWN/LEFT/RIGHT для отмены операции и возврата в режим ожидания.

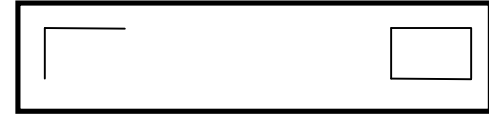

# **(11) Восстановление заводских настроек по умолчанию (FUN+ON):**

В режиме ожидания нажмите клавишу FUN (как показано ниже), затем нажмите клавишу ON для восстановления или нажмите одну из клавиш CLEAR/UP/DOWN/LEFT/RIGHT для возврата в режим ожидания.

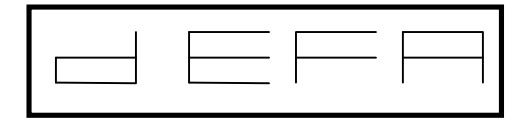

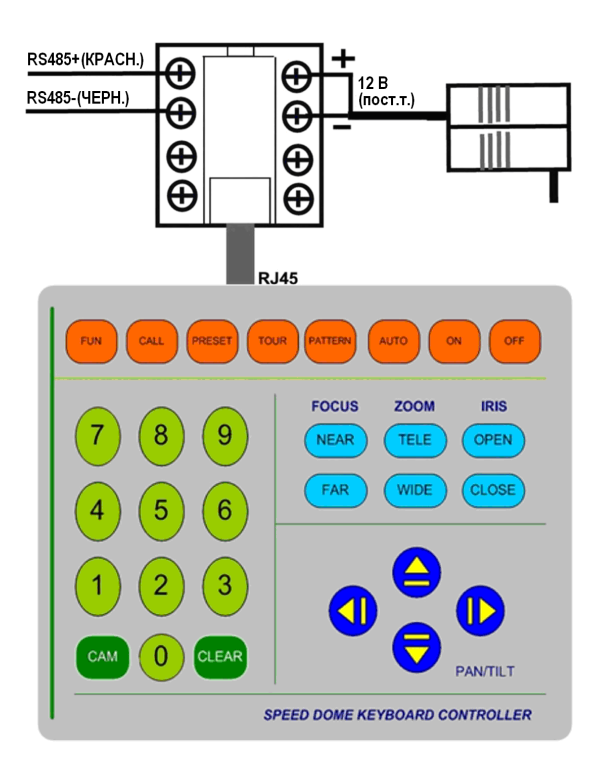

### **IV. Установка и подключение**

#### **V. Основные технические параметры**

- Способ связи между купольной камерой и клавиатурой: Многоточечная полудуплексная связь
- Интерфейс связи: RS-485
- Скорость передачи данных: 2400 бит/с, 4800 бит/с и 9600 бит/с
- Расстояние связи: макс. 1200 м
- Кол-во управляемых купольных камер: макс. 32 устройства
- Питание: 12 В постоянный ток/500 мА
- l Габариты: 65 (высота) х 135 (длина) х 140 (ширина) мм
- $\bullet$  Вес: 0,5 кг